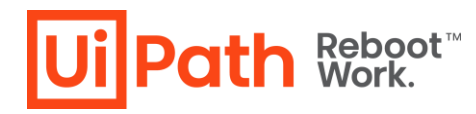

# **UiPath Connect Publishing Guidelines**

*We welcome all contributors to join, submit Content and grow the UiPath Community. Make sure you review our UiPath Connect Community Netiquette, th[e General Terms](https://www.uipath.com/legal/terms-of-use)  [of Use and the Specific Terms for Connect](https://www.uipath.com/legal/terms-of-use) (together, the "ToU") before engaging with other members and uploading any components, media or other assets. Any capitalized items not defined here have the meaning given to them in the ToU.*

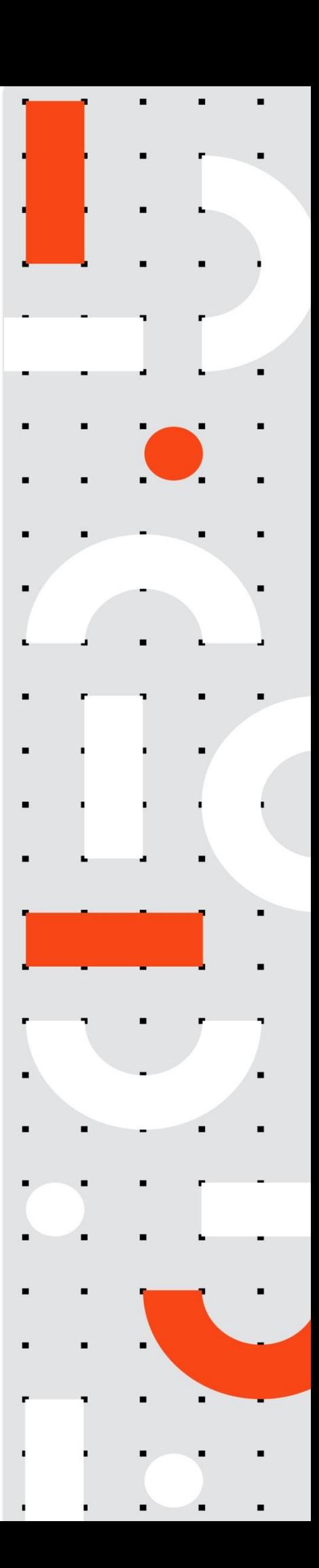

# **Publishing guidelines categories**

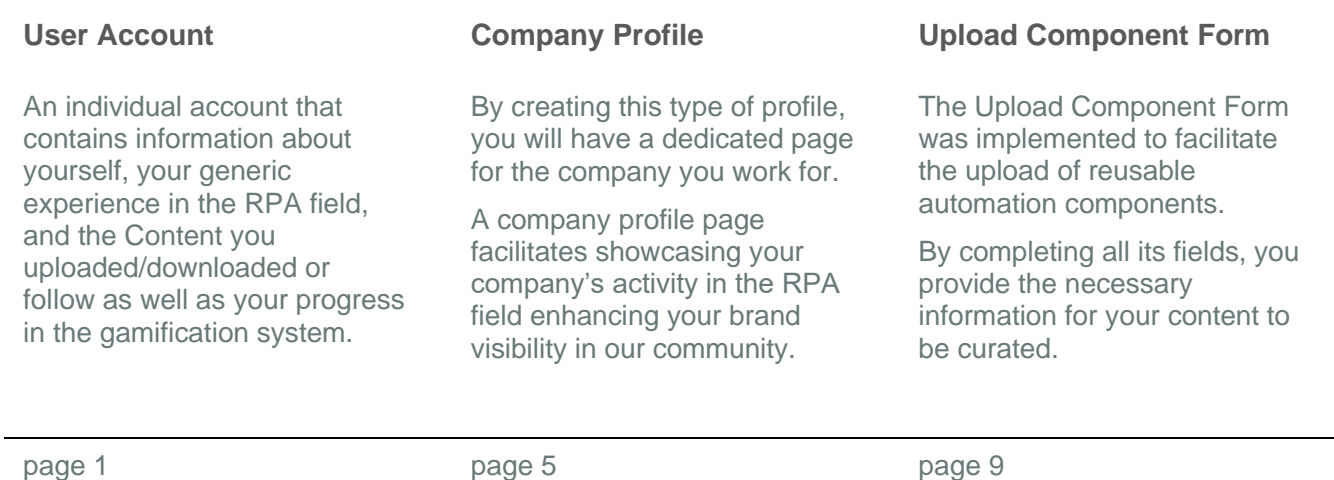

# **1. User Account Creation**

 $\mathcal{L}_{\mathcal{A}}$  $\mathcal{L}_{\mathcal{A}}$  $\mathcal{L}_{\mathcal{A}}$  $\mathcal{L}_{\mathcal{A}}$  ×  $\overline{\phantom{a}}$ 

÷

÷

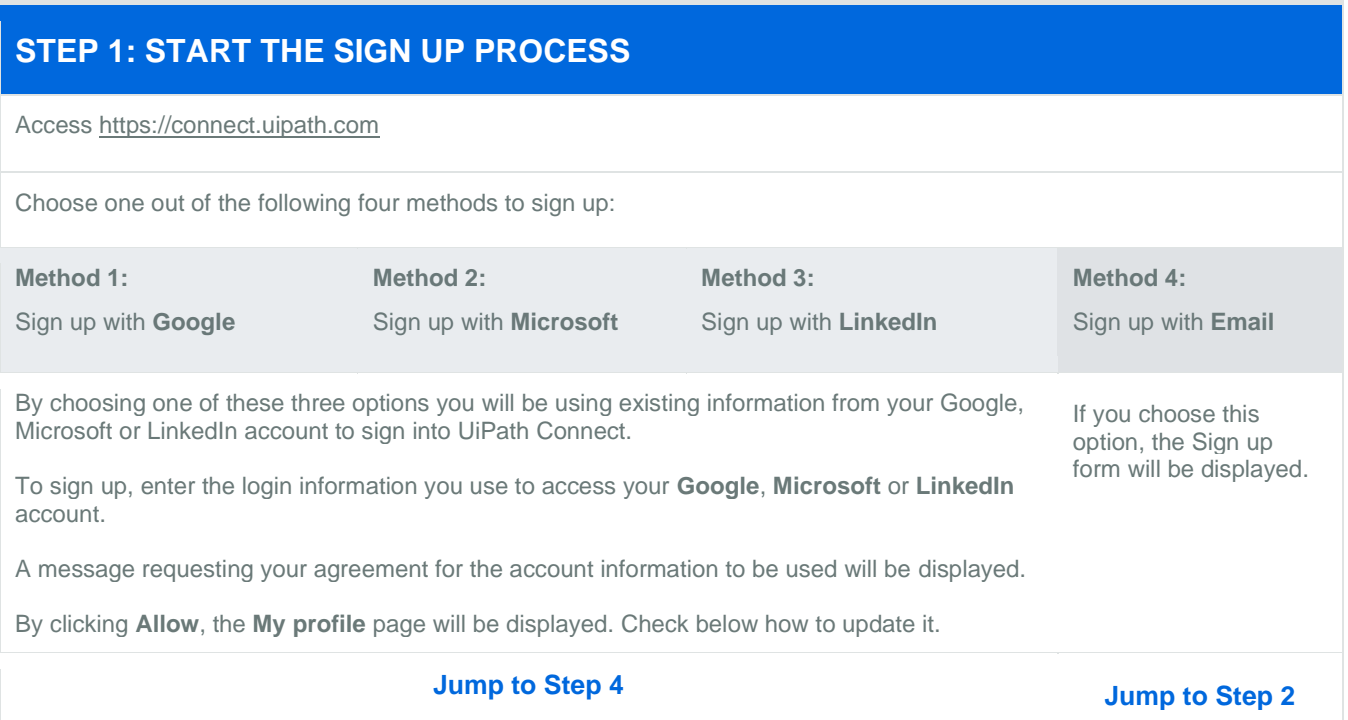

 $\overline{\phantom{a}}$ 

× × ×  $\overline{\phantom{a}}$  $\lambda$  $\lambda$  ÷  $\cdot$  $\mathcal{L}_{\mathcal{A}}$  $\mathcal{L}$ ÷ à, ÷.

÷  $\sim$ × ÷

1

 $\mathcal{L}$ 

÷  $\mathcal{L}$  $\sim$  $\mathcal{L}_{\mathcal{A}}$  $\sim$  $\cdot$ 

and a state

 $\overline{\phantom{a}}$  $\lambda$ 

÷  $\sim$  $\mathcal{L}_{\mathcal{A}}$ 

÷

*Note: If you use a company email/profile, please make sure you have the necessary permissions from your company to use this information.*

#### **STEP 2: COMPLETE THE SIGN UP FORM**

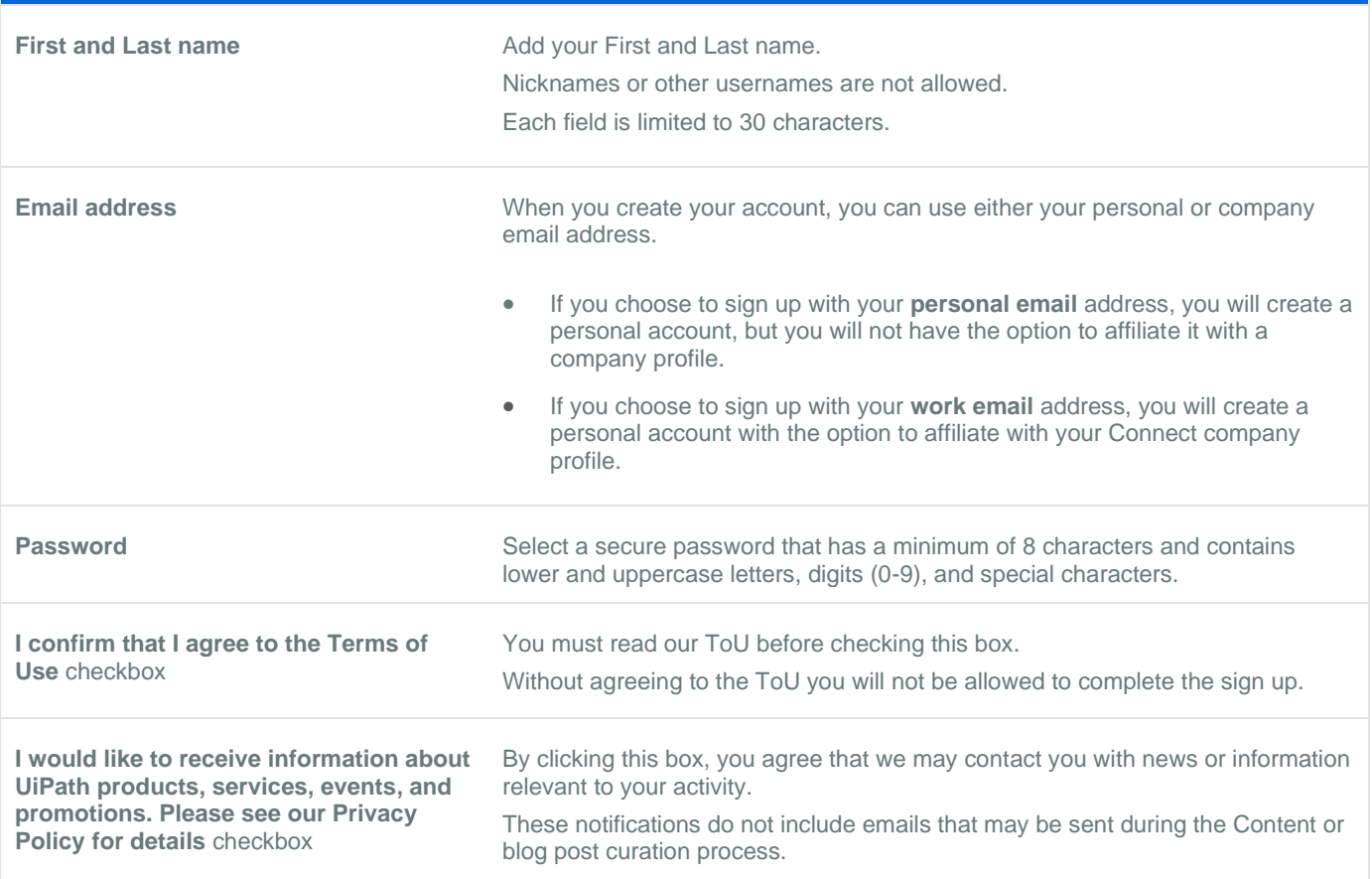

**Click Sign Up**

### **STEP 3: VALIDATE YOUR EMAIL**

× × × × × ÷

Observations:

- 1. Check your inbox for an email from UiPath with the subject: Activate your Account
- 2. Click Verify Email.
- 3. If the email is not in your inbox check your spam folder as well. If you find it here, mark the email as Not Spam.

× × × ×

2

#### **Click Verify Email**

× ×  $\cdot$  $\overline{\phantom{a}}$  $\lambda$ ×

 $\sim$  $\sim$   $\sim$  $\sim$  $\sim$  $\sim$   $\sim$ 

> $\sim$  100  $\mu$  $\sim$ ÷.  $\epsilon$  $\mathcal{L}$  $\cdot$

 $\sim$ 

the contract of the contract of

and a state of the control of

 $\sim$ 

 $\sim$   $\sim$  $\cdot$  $\overline{\phantom{a}}$  $\cdot$ 

 $\sim 100$  $\cdot$  $\sim$  $\cdot$ ÷ ÷ ÷  $\cdot$ 

 $\cdot$  $\mathcal{A}$ 

÷

 $\cdot$  $\cdot$  $\cdot$   $\mathcal{L}_{\mathcal{A}}$  $\cdot$  $\epsilon$  $\overline{\phantom{a}}$  $\cdot$  $\overline{\phantom{a}}$  $\sim$  $\sim$   $\sim$ 

 $\epsilon$ ÷  $\cdot$  $\sim$  **Contract** 

 $\sim$ 

 $\alpha$  .  $\alpha$ 

 $\mathcal{L}$  $\sim$  $\epsilon$  $\sim$  $\mathbf{r}$  $\sim$  $\sim$ 

the contract of the contract of the contract of the contract of the contract of

# **STEP 4: COMPLETE MY PROFILE PAGE FORM**

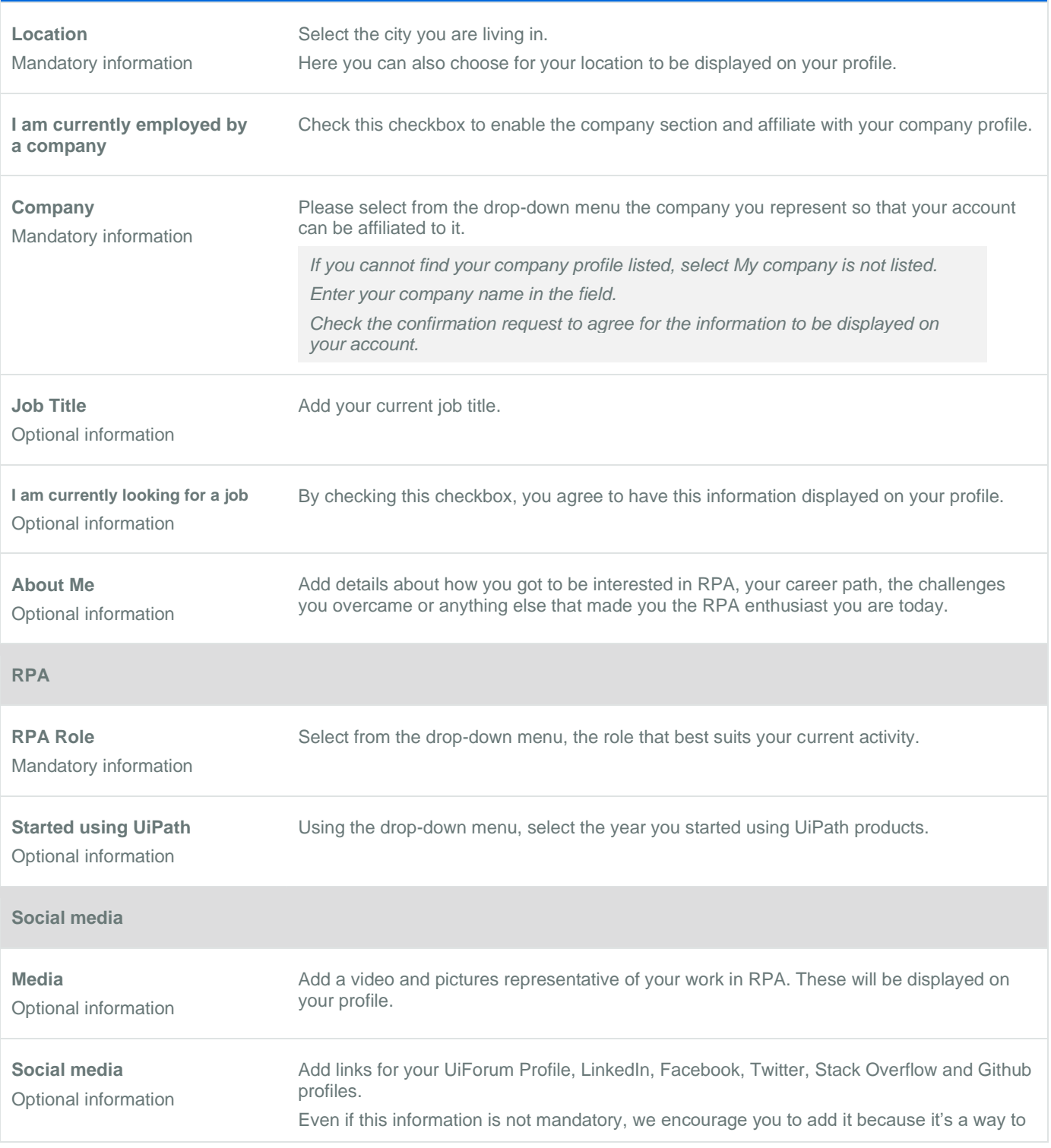

3 Section 1983.

 $\cdot$ 

the contract of the contract of the

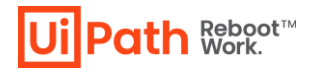

 $\mathcal{L}_{\mathcal{A}}$  $\sim$  $\sim$  $\sim 100$ 

> $\sim$  $\sim$  $\sim$  $\sim$  $\sim$  $\cdot$ i,  $\cdot$  $\cdot$  $\cdot$  $\sim$  $\sim$  $\cdot$  $\sim$  $\cdot$  $\epsilon$  $\cdot$ i, ×,  $\cdot$ ÷ ÷ ÷.

 $\sim$   $\sim$  $\cdot$  $\mathcal{L}_{\mathcal{A}}$  $\sim$  $\cdot$  $\sim$  $\sim 100$  $\sim$  $\sim$  $\sim$  $\sim$  $\cdot$  $\overline{\phantom{a}}$  $\cdot$  $\cdot$  $\cdot$  $\cdot$  $\cdot$  $\cdot$ ÷,  $\cdot$  $\cdot$  $\epsilon$  $\cdot$  $\cdot$  $\cdot$  $\cdot$  $\cdot$  $\mathcal{A}$  $\sim$  $\mathcal{L}$  $\mathcal{L}_{\mathcal{A}}$  $\mathcal{L}_{\mathcal{A}}$ à,  $\overline{\phantom{a}}$  $\overline{\phantom{a}}$  $\overline{\phantom{a}}$  $\mathcal{L}_{\mathcal{A}}$  $\mathcal{L}_{\mathcal{A}}$  $\sim$  $\mathcal{L}_{\mathcal{A}}$  $\sim$  $\cdot$ 

establish new connections and enhance the way your experience is represented. **Recovery Email** Optional information We strongly recommend adding a secondary email address for recovery purposes. **Click Update**

÷

×  $\cdot$  $\cdot$  $\cdot$  $\cdot$  $\sim$  $\cdot$ v.  $\cdot$  $\cdot$ ÷ i,  $\epsilon$  $\cdot$  $\cdot$ ÷  $\epsilon$ ÷ à,

4

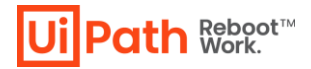

# **2. Company Profile**

If you use UiPath Connect on behalf of your employer/similar contractor (which we call here the "**Company**") and if you create a profile on behalf of your Company, UiPath assumes you have the relevant power and capacity to do so. References to "**you**" will include both you as an individual and the Company. Company Profile Page **Overview** 

## **Company Profile Creation**

#### **STEP 1: START THE COMPANY PROFILE CREATION PROCESS**

Acces[s https://connect.uipath.com](https://connect.uipath.com/)

Hover the mouse over **your account** icon displayed on the upper left corner of the page

#### **Click Request Company Creation**

 $\mathcal{L} = \mathcal{L}$ 

 $\overline{\phantom{a}}$  $\overline{\phantom{a}}$ 

> $\sim$  $\sim$

 $\sim 100$ 

and the con-

 $\sim$  $\mathbf{r}$ 

 $\sim$  $\sim$ ÷

#### **STEP 2: COMPLETE THE COMPANY ACCOUNT FORM**

**About**

 $\sim$  $\sim$  $\bar{z}$ 

 $\sim$ ÷.  $\sim$ 

 $\sim$ 

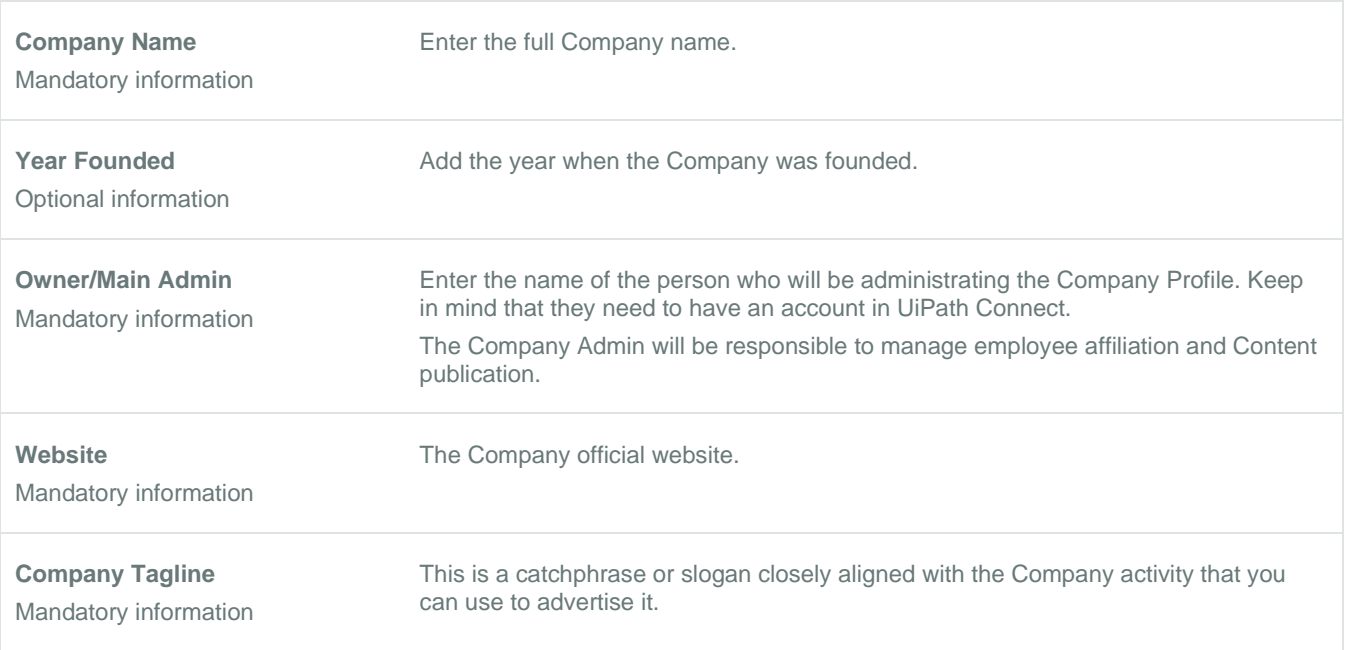

 $\sim$  $\sim$ 

÷

÷

÷  $\sim$ ×  $\sim$ 

5

![](_page_6_Picture_0.jpeg)

 $\mathcal{L}_{\mathcal{A}}$ 

 $\sim$ 

 $\sim$  $\sim$   $\sim$  $\sim$  $\sim$  $\sim$  $\sim$ 

the contract of the contract of

 $\sim$ 

 $\sim$ **Contract**  $\sim$ n.  $\sim$   $\sim$  $\cdot$   $\sim$ 

 $\sim$  $\sim$ ×

 $\cdot$ 

![](_page_6_Picture_259.jpeg)

and the component of the component of the component of the component of the component of the component of the

 $\mathcal{L}_{\mathcal{A}}$ 

 $\sim$ ٠. **666666666666666666666666** 

t,

 $\cdot$  $\cdot$  $\cdot$ 

> $\cdot$  $\sim$  $\mathcal{A}$ ÷

![](_page_7_Picture_0.jpeg)

÷, ×,  $\cdot$  $\cdot$  $\epsilon$  $\overline{\phantom{a}}$ i,  $\cdot$  $\cdot$  $\cdot$  $\overline{\phantom{a}}$  $\mathcal{L}_{\mathcal{A}}$  $\sim$  $\sim$  $\sim$  $\sim$   $\sim$  $\cdot$  $\overline{\phantom{a}}$  $\cdot$  $\cdot$  $\cdot$  $\bar{z}$  $\mathcal{A}$  $\mathcal{L}_{\mathcal{A}}$  $\mathcal{A}$  $\sim$  $\sim$  $\epsilon$  $\overline{\phantom{a}}$  $\sim$   $\sim$ 

÷ ÷  $\epsilon$ ÷  $\cdot$ ÷, ÷ ×  $\cdot$  $\cdot$  $\epsilon$  $\epsilon$  $\cdot$  $\sim$  $\cdot$  $\epsilon$  $\cdot$  $\overline{\phantom{a}}$  $\epsilon$  $\cdot$  $\epsilon$  $\cdot$  $\cdot$  $\cdot$  $\cdot$ ÷  $\epsilon$  $\cdot$  $\cdot$  $\cdot$  $\cdot$ 

÷

![](_page_7_Picture_226.jpeg)

. . . . . 7 .

 $\cdot$ 

×

÷

design and contract the contract of the

 $\sim$ 

and the contract of the contract of the contract of the contract of

and a state of the

 $\sim$  $\sim$  $\sim$ ×.  $\mathcal{L}$  $\sim$  $\mathbf{r}$  $\sim$  $\cdot$ 

 $\alpha$  . The second second second

 $\sim$ 

 $\sim 100$ 

÷.

 $\sim$  100  $\mu$ 

 $\sim$  $\overline{a}$  $\sim$ 

the contract of the contract of the contract of the

and a state of

and a state

 $\sim$  $\mathbf{r}$ ÷ ÷

 $\sim$  $\sim$  $\cdot$  $\mathcal{A}$ ÷  $\mathcal{A}$  $\bar{z}$  $\sim$ 

÷

÷  $\sim$   $\sim$ 

and a series of the company of

 $\sim$   $\sim$  $\mathcal{L}$  $\sim$  $\sim$ ÷.  $\bar{L}$  $\sim 100$ 

 $\sim 100$  $\sim$  $\sim$ 

# **3 Reusable content**

In this document the components you upload or download will be referred to as Content.

# **Type of Content that can be uploaded on the Marketplace**

![](_page_8_Picture_256.jpeg)

8

 $\mathbf{r}$  $\sim$ 

 $\sim$ ÷.

and the con-

the contract of the contract of

 $\mathcal{L}$ 

and a state

## **Upload Component Form**

#### **STEP 1: START THE CONTENT SUBMISSION PROCESS**

Acces[s https://connect.uipath.com](https://connect.uipath.com/)

 $\sim$  $\sim$ 

÷  $\sim$  $\sim$ 

 $\sim$ 

 $\overline{\phantom{a}}$  $\mathcal{A}$  $\cdot$  $\sim$  $\sim$  $\sim$  $\overline{\phantom{a}}$  $\overline{a}$  $\cdot$  $\sim$ 

 $\sim$ 

 $\cdot$  $\sim$  $\cdot$ 

 $\sim$ 

÷

and the control of

and a state of

 $\sim$  $\sim$  $\sim$  $\sim$   $\sim$  $\cdot$ 

 $\epsilon$ ÷

#### **Click Create new**

This button is available on the upper right corner of all the Connect pages.

#### **STEP 2: COMPLETE THE UPLOAD COMPONENT FORM**

![](_page_9_Picture_274.jpeg)

× ÷  $\cdot$  $\cdot$  $\cdot$  $\epsilon$  $\cdot$ ÷

 $\sim$  $\sim$  $\sim$  $\sim$ 

 $\mathcal{L}_{\mathcal{A}}$  $\cdot$  $\cdot$ ×  $\sim$ ÷  $\mathcal{L}$ ÷  $\cdot$ 

9

 $\sim$ 

 $\mathcal{L}_{\mathcal{A}}$ 

 $\epsilon$ 

 $\sim$ 

 $\overline{a}$  $\lambda$ ×  $\cdot$  $\sim$  $\sim$ 

÷  $\epsilon$ ÷

 $\mathcal{L}$ 

![](_page_10_Picture_0.jpeg)

#### **Component target**

Select the way in which your Content will be distributed.

#### **Downloadable Content**

This type of Content can be downloaded directly from the Marketplace.

The author will need to fill in all the form sections including the code related ones.

It will undergo the entire curation process.

the contract of the contract of the contract of the contract of

÷ ÷.  $\sim$  $\sim$  $\epsilon$ 

 $\cdot$ 

and a strain and a strain

• **Source File -** Add the Content .zip file.

• **Code File -** Upload your code file.

Comply with the source and code file types mentioned in the File and Source Code Specifications section.

• **License Type**

As a Content creator, choose the type of license that you will be using for your Content. You are free to select and apply an open-source software license or a Commercial License. We recommend using permissive licenses to increase usability for other Connect users.

Make sure there is a clear and agreeable legal relationship between the Content creator and the user.

Refer to the [ToU](https://www.uipath.com/legal/terms-of-use) for details about Content licensing.

- **License Link -** Add your license link.
- **Version**

Start with version 0.0. Every change made before publishing the Content increases the decimal index. Example: when the first or a new version of the Content is published it changes the version to 1.0.

• **Release Notes -** Fill in this section with info about each new version.

**Custom Activities Exception**

#### **Content Upload**

Upload the Content package.

**Custom Activities** Metadata mandatory information: ID – Package name:

- You are posting this package on behalf of your Company. Use the following convention: CompanyName. <Package Name>.Activities
- You are not affiliated with a Company. Use the following convention: <Package Name>.Activities

÷  $\mathcal{L}$  $\mathcal{L}$  $\sim$  $\sim$  $\sim 100$ 

÷

 $\mathcal{L}$  $\sim$  $\mathcal{L}$  $\sim$ ÷

• Do not use the UiPath tag in the name.

×

÷  $\mathbf{r}$ 

![](_page_11_Picture_0.jpeg)

 $\sim$ 

 $\mathcal{L}_{\mathcal{A}}$ ×

 $\sim$  $\cdot$ 

and the company of

 $\sim$  100  $\pm$  $\cdot$  $\sim$  $\sim$  $\sim$  and the company

 $\sim$  100  $\pm$ ×  $\sim$ ×  $\sim$ ×.  $\sim$ ×. ×

÷  $\cdot$ 

![](_page_11_Picture_266.jpeg)

 $\mathcal{L}_{\mathcal{A}}$ ×  $\mathcal{L}$  $\sim$ 

11

i, ÷  $\mathcal{L}$  $\mathcal{L}$ ÷ J.  $\sim$   $\sim$ 

![](_page_12_Picture_0.jpeg)

÷

 $\sim$ 

 $\mathcal{L}_{\mathcal{A}}$ ×

 $\sim$  $\cdot$ 

and a series of the con-

 $\sim$ 

 $\mathcal{L}_{\mathcal{A}}$  $\sim$  the company's company's

 $\mathcal{L}_{\mathcal{A}}$  $\sim$   $\sim$ 

![](_page_12_Picture_220.jpeg)

> ×.  $\mathcal{L}_{\mathcal{A}}$ ×.  $\mathcal{L}$

×.

 $\sim$   $\sim$ 

 $\sim$ ×. 12

J.

 $\sim$   $\sim$ J. i, t,

i, ÷.

![](_page_13_Picture_0.jpeg)

![](_page_13_Picture_158.jpeg)

## **File and Source Code Specifications**

Specific file and source code type needs to be created for each Content category.

![](_page_13_Picture_159.jpeg)

The Content types not listed in the below table do not require a file or a source code to be uploaded.

## **Qualities of Good Content**

- High reusability When thinking about using Content, the most important aspect is the diversity of cases where this can be applied.
- User Friendliness Another important aspect is the complexity of the Content configuration. Users are not always technical persons and appreciate more an easy to configure tool.
- Completion Level Think if the Content needs other activities to work as expected or if you need to provide other functionalities for it to be fully functional.
- **Basic Functionalities** Why resume to functionalities that can be easily replaced with a simple code Think big and create more complex Content.

÷ ÷ ÷ × ×  $-13$ 

![](_page_14_Picture_0.jpeg)

• Extend/Enhance/Improve UiPath products Integrations between UiPath and other products make great Content as they can improve the usage of a large number of tools and products.

## **Best Practices for the Content to be published**

- The Content must be integrated with UiPath products.
- Take the time to add all the details in the corresponding submission fields.
- Perform all updates and accommodate the suggestions provided by the UiPath curation team.
- Check for any Content errors before submitting it. This function is now available in UiPath Studio.
- It's important not to duplicate functionalities already available in the official/core/UiPath Team activities in UiPath Studio.
- Read carefully our ToU as all the Content must comply with these.

![](_page_14_Picture_67.jpeg)